## Österreichische Nationalbibliothek

# **Benützung des Datenbank-Infosystems (DBIS) Einführung**

Das Datenbank-Infosystem DBIS bietet Ihnen Zugriff auf eine Vielzahl wissenschaftlicher Datenbanken. Sie können schnell und einfach Datenbanken auffinden und anschließend in einer Datenbank Ihrer Wahl Literaturhinweise, Fakten, Volltexte, Bilder etc. abrufen.

**Um auf der Homepage der Österreichischen Nationalbibliothek zu DBIS zu**  gelangen, stellen Sie den Cursor auf den Navigationspunkt "Bibliothek" und klicken anschließend auf "Datenbank-Infosystem".

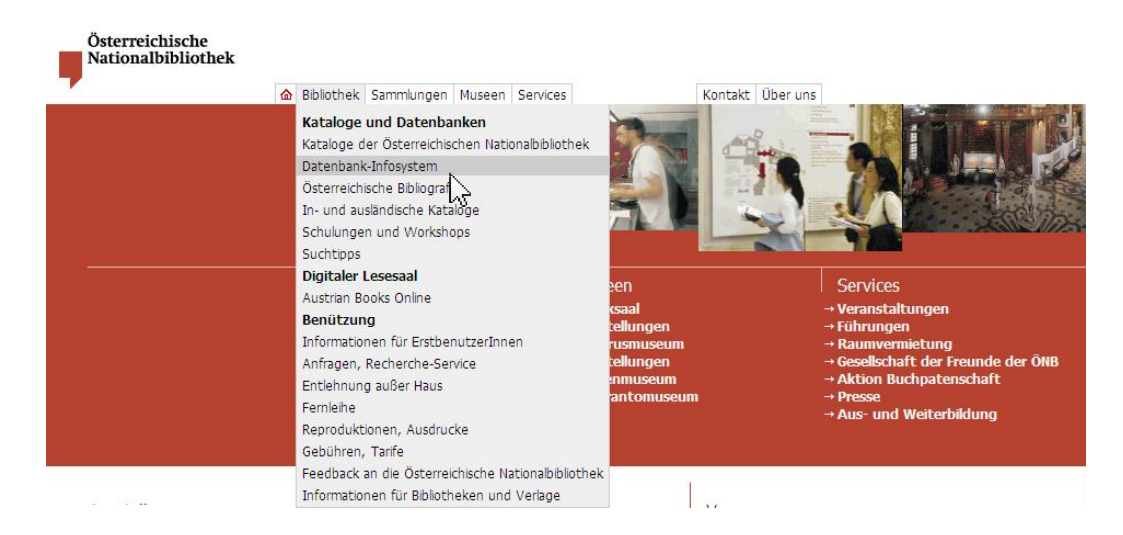

Wählen Sie den Link "Zur Recherche in Datenbanken".

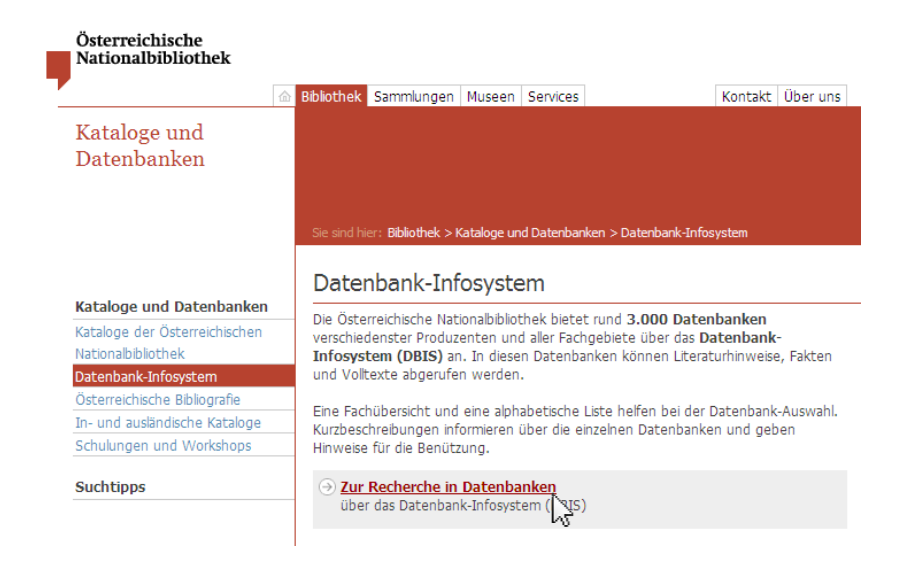

Nun öffnet sich DBIS in einem eigenen Fenster.

Sie haben **mehrere Möglichkeiten, um geeignete Datenbanken aufzufinden**:

- Fachübersicht
- Schnelle Suche
- Erweiterte Suche

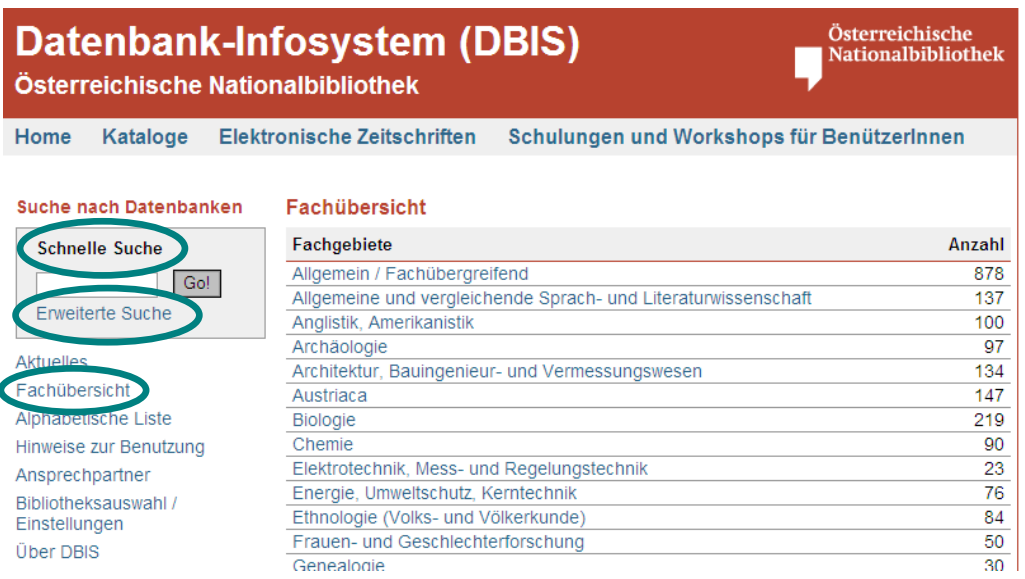

In der **Fachübersicht** finden Sie Datenbanken nach Fachgebieten geordnet. Durch Klick auf das Fachgebiet Ihrer Wahl gelangen Sie zur jeweiligen Datenbankübersicht.

Die vorangestellte Legende erklärt die verschiedenen **Zugangsarten** zu den Datenbanken.

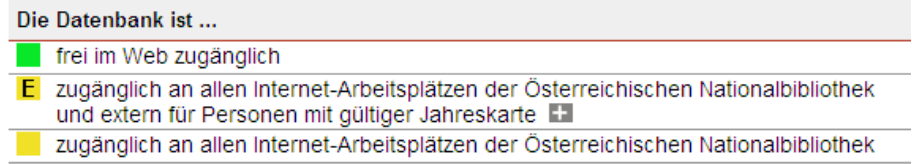

Die jeweils geltende Zugangsart wird rechts vom Datenbanktitel angezeigt.

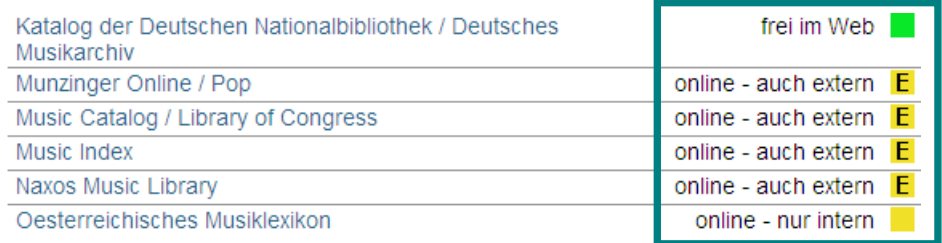

Unter "**Top-Datenbanken**" werden die wichtigsten Datenbanken des jeweiligen Fachgebiets aufgelistet.

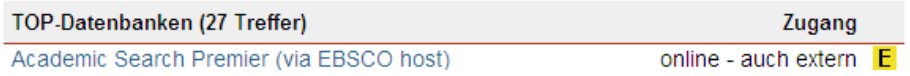

Unter "**Gesamtangebot**" finden Sie alle Datenbanken des gewählten Fachgebiets in alphabetischer Reihenfolge.

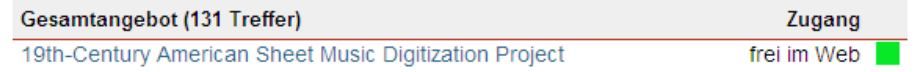

Durch Klick auf einen Datenbanktitel gelangen Sie zur **Detailansicht**. Diese liefert wichtige Informationen zur Verfügbarkeit und zum Inhalt der Datenbank.

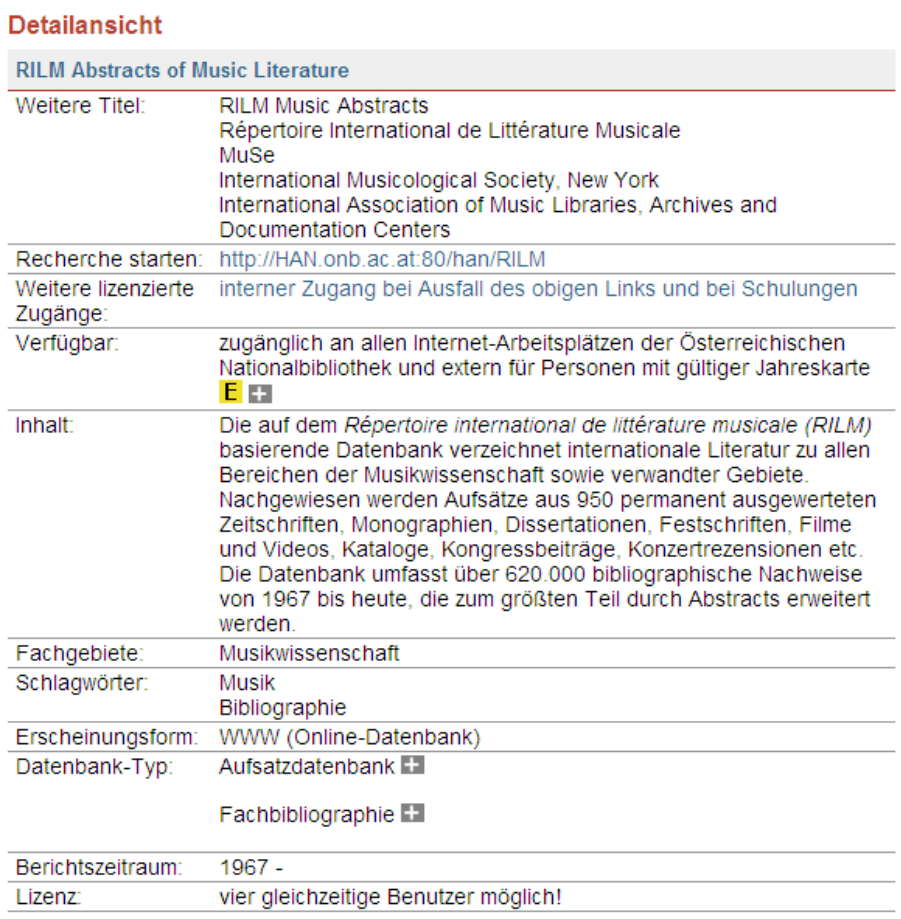

Durch Klick auf den Titel oder auf den Link im Feld "Recherche starten" können Sie die gewünschte Datenbank aufrufen.

Innerhalb der Räumlichkeiten der Österreichischen Nationalbibliothek werden Sie sofort auf die Suchoberfläche der jeweiligen Datenbank weitergeleitet.

Wenn Sie von außerhalb der Nationalbibliothek eine Datenbank mit der Zugangsart "online – auch extern" starten wollen, öffnet sich ein **Anmeldeformular**.

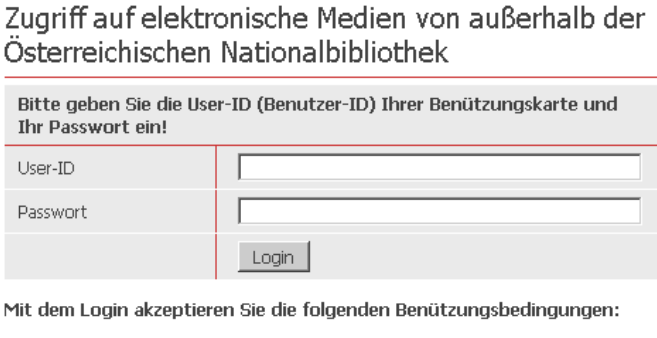

· Die Nutzung elektronischer Medien im Fernzugriff ist ausschließlich registrierten BenützerInnen der Österreichischen Nationalbibliothek mit einer gültigen Benützungskarte (Tages- oder Jahreskarte) und mit Wohnsitz in Österreich gestattet.

Tragen Sie die User-ID Ihrer Benützungskarte (Tageskarte oder Jahreskarte) und Ihr Passwort ein. Erst nach dem Klick auf den Login-Button gelangen Sie in die Datenbank.

Die Gruppe der **fachübergreifenden Datenbanken** ist besonders groß und daher nach Rubriken untergliedert.

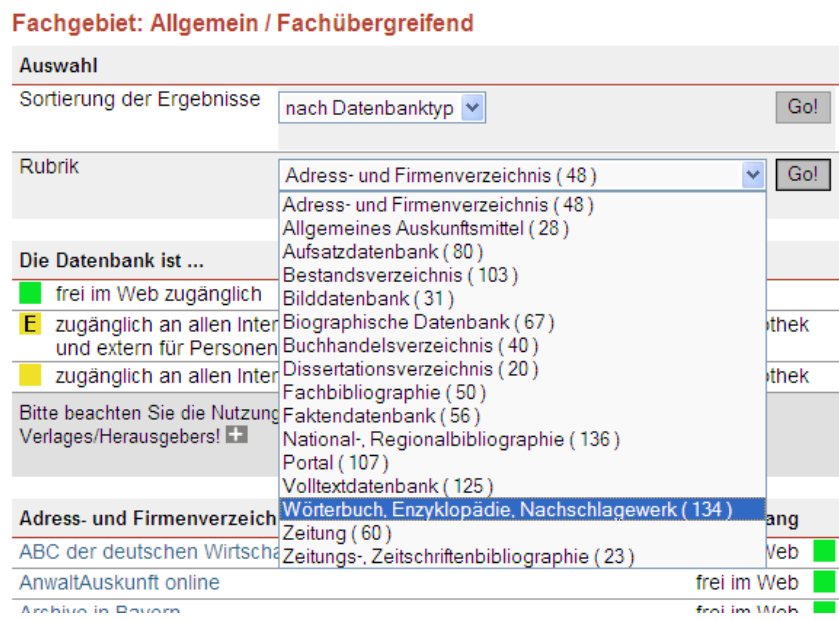

Hier können Sie sich Datenbanken einer gewählten Rubrik anzeigen lassen, wie z.B. Wörterbücher, Volltextdatenbanken oder Zeitungsdatenbanken.

## **Schnelle Suche**

Mit Hilfe der "Schnellen Suche" können Sie **bereits bekannte Datenbanken rasch auffinden**.

Geben Sie ein oder mehrere Stichwörter aus dem Datenbanknamen ein. Oft genügt es, nur einen Teil des Stichwortes einzutippen.

Sie gelangen z.B. durch die Eingabe von "world biog" zu der umfassenden biografischen Datenbank "World Biographical Information System".

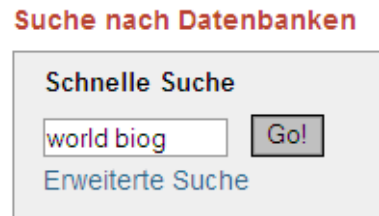

Dieselbe Datenbank finden Sie auch bei Verwendung des Akronyms "wbis".

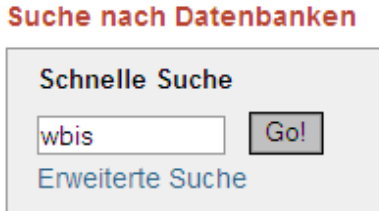

Die "Schnelle Suche" erlaubt es Ihnen auch, **Datenbanken zu einem bestimmten Thema oder Interessensgebiet aufzufinden**.

Beispielsweise können Sie bei Interesse für klassische Musik durch die Eingabe von "klass musik" relevante Datenbanken ermitteln.

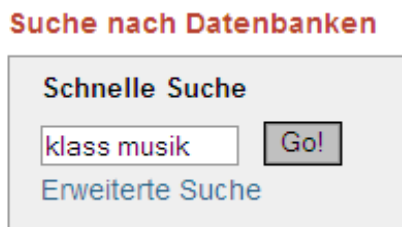

Sie finden jene Datenbanken, in deren Detailansicht die Zeichenfolge "klass musik" enthalten ist – entweder im Datenbanknamen, in der Inhaltsbeschreibung oder im Schlagwortfeld.

#### **Detailansicht**

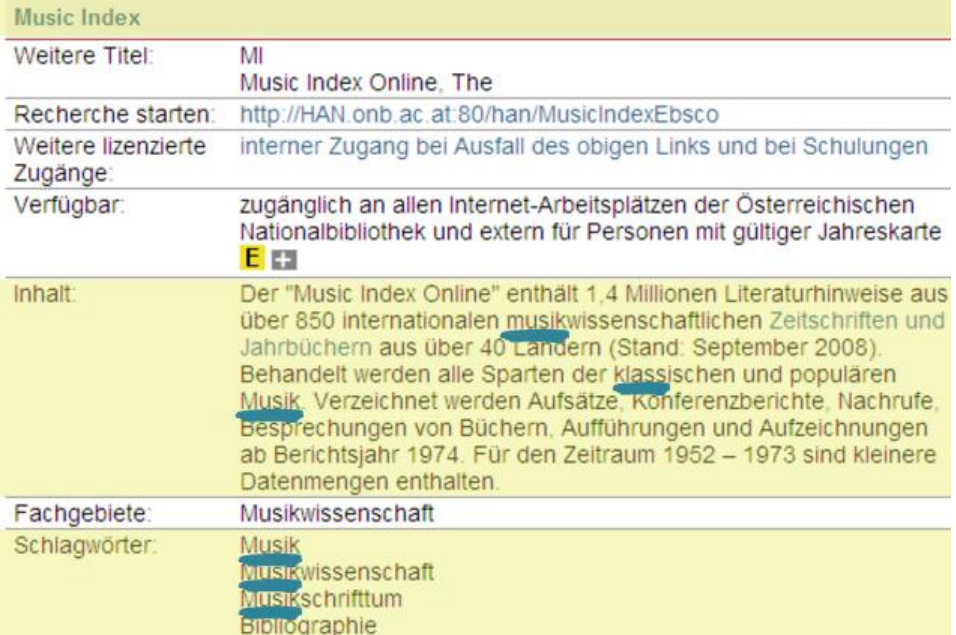

### **Erweiterte Suche**

Die "Erweiterte Suche" ermöglicht Ihnen eine gezielte bzw. komplexe Suche durch die **Kombination mehrerer Suchkriterien**.

Diese Suchkriterien können durch **UND, ODER, NICHT** verbunden werden.

#### Suche nach Datenbanken (Erweiterte Suche)

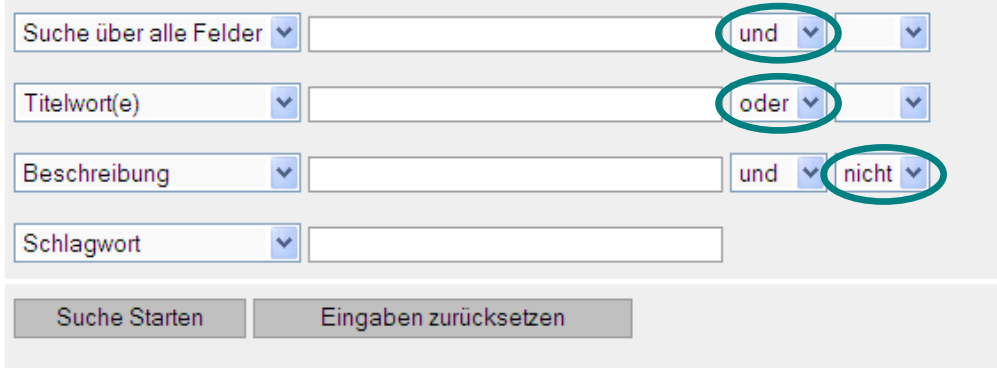

Im folgenden Beispiel suchen wir nach Datenbanken zu Ökologie bzw. Umweltschutz.

#### Suche nach Datenbanken (Erweiterte Suche)

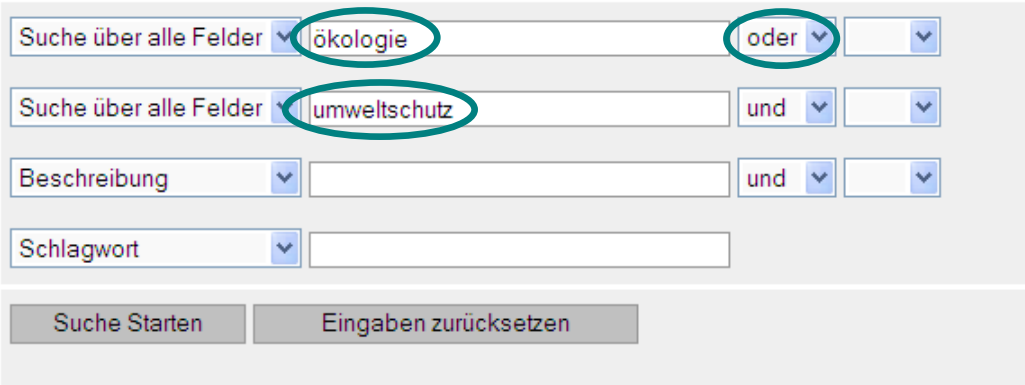

Zusätzlich können Sie Ihre Suche **mit Hilfe von Auswahlmenüs nach unterschiedlichen Kategorien einschränken**.

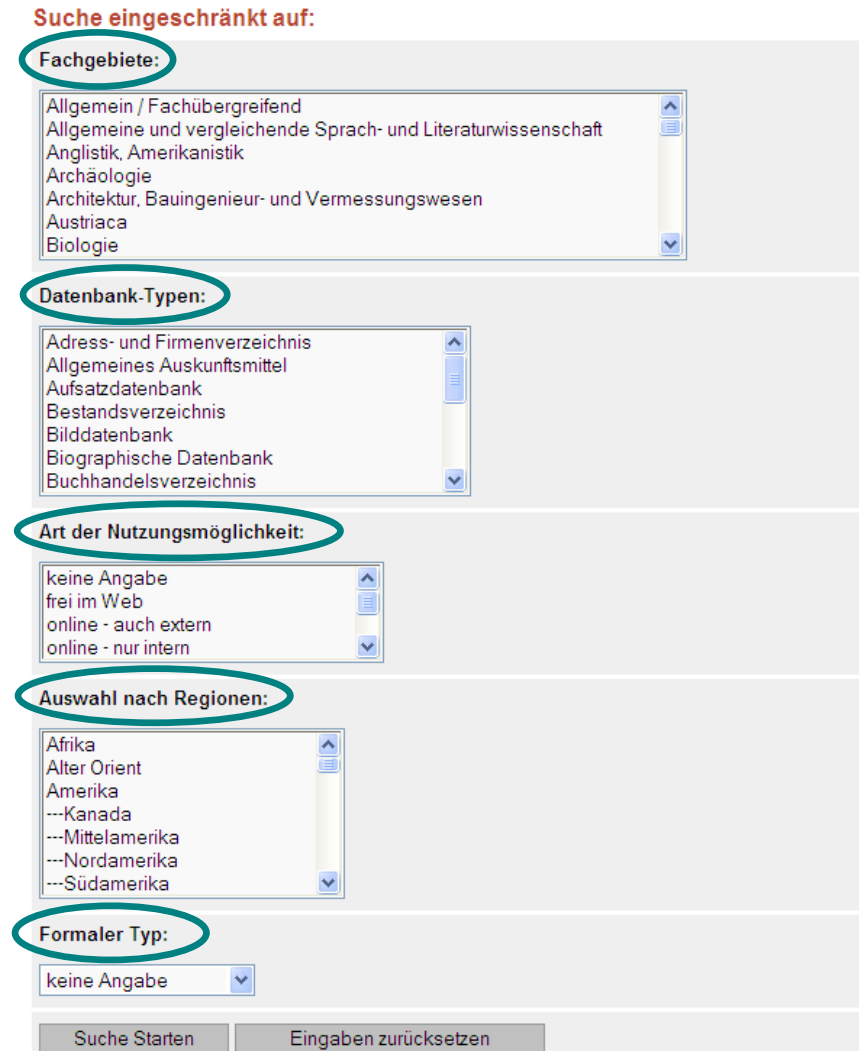

So lassen sich Nachschlagewerke zum Thema Film gezielt über die Kombination des Suchbegriffs "film" mit dem entsprechenden Datenbank-Typ auffinden.

#### Suche nach Datenbanken (Erweiterte Suche)

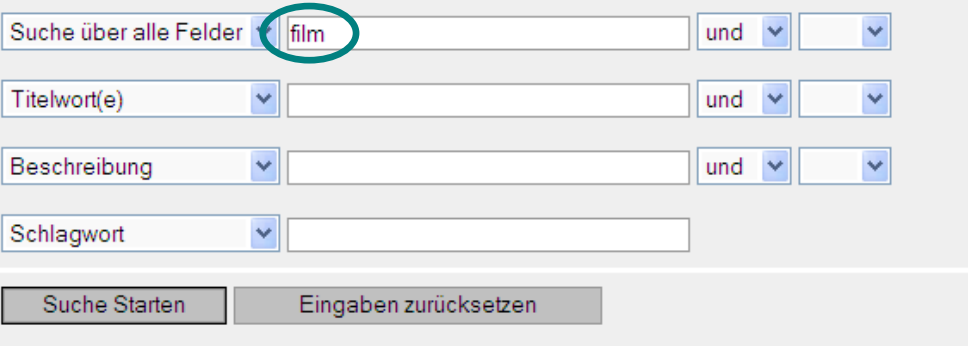

#### Suche eingeschränkt auf:

Fachgebiete:

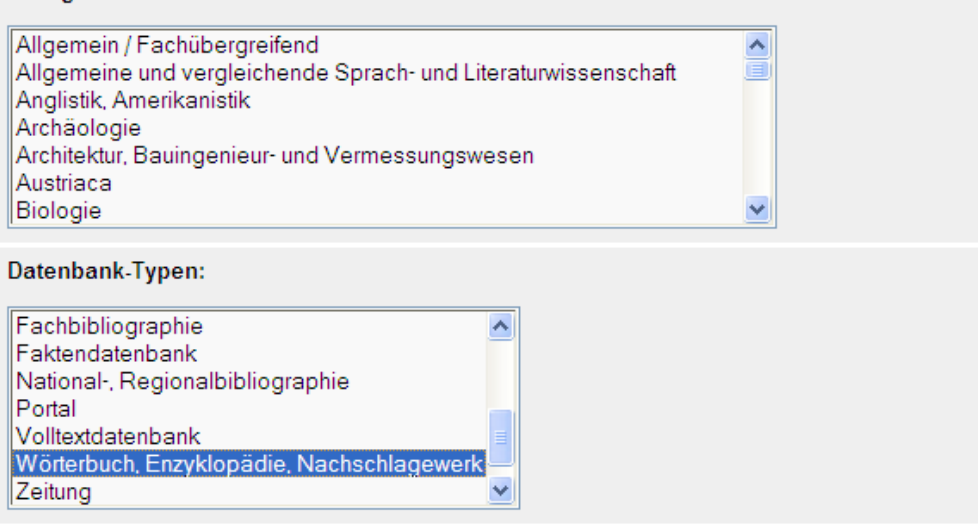

Die Auswahlmenüs sind auch **ohne die Eingabe von Suchbegriffen** sinnvoll zu nutzen.

Um beispielsweise Datenbanken zur Geographie Österreichs zu finden, kombinieren Sie das Fach "Geographie" mit der Region "Österreich".

#### Suche eingeschränkt auf:

#### Fachgebiete:

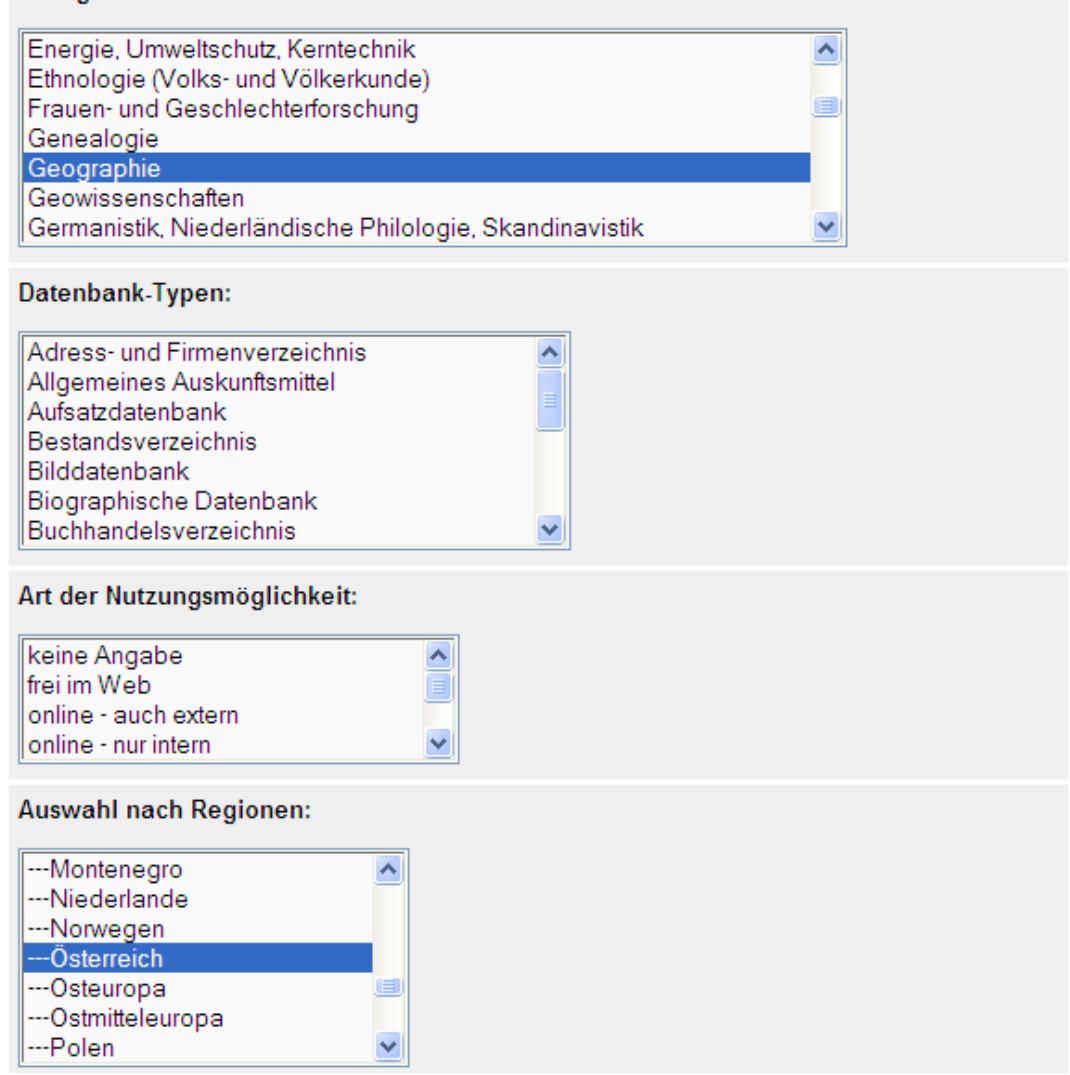

Wenn Sie frei zugängliche Musiklexika suchen, auf die Sie auch ohne Benützungskarte der Österreichischen Nationalbibliothek zugreifen können, verbinden Sie das Fach "Musikwissenschaft" mit dem Datenbanktyp "Wörterbuch" und der Nutzungsmöglichkeit "frei im Web".

Suche eingeschränkt auf:

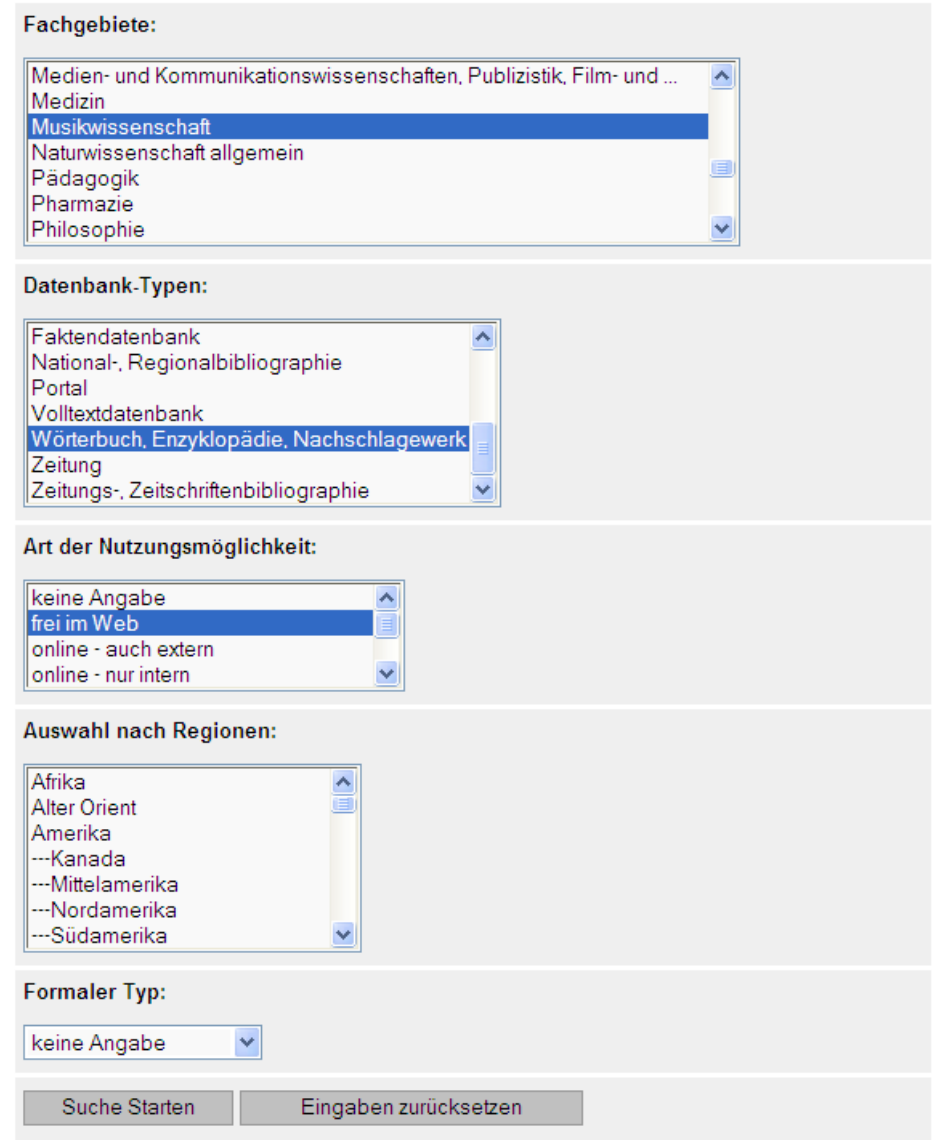

## **Weitere Informationen** Österreichische Nationalbibliothek [information@onb.ac.at](mailto:information@onb.ac.at) 01 53410 444